# 2012 Knowledge-Based Audits™ of Governmental **Entities** (7/9/12) for Knowledge Coach

ProSystem fx Knowledge Coach **July 2012** 

:CH a Wolters Kluwer business The Professional's First Choice

Welcome to the Pre-Clarified version of 2012 Knowledge-Based Audits of Governmental Entities (7/9/12), the latest title available in the ProSystem fx<sup>®</sup> Knowledge Coach series! Please review this bulletin prior to installation and use. If you have any questions, call Technical Support at 1-800-PFX-9998, option 4.

**Knowledge-Based Audits of Governmental Entities** is designed to help the auditor efficiently and effectively perform financial statement audits of state and local governments in accordance with auditing standards generally accepted in the United States of America (GAAS) and generally accepted government auditing standards (GAGAS). The knowledge-based audit is a risk-based methodology that emphasizes using knowledge of the entity to make risk assessments in connection with financial statement audits. The operations of governmental entities are often unique and complex and require specialized accounting and auditing knowledge. This edition includes specific up-to-date guidance for auditing state and local governmental entities. Conducting audits of governmental entities requires the exercise of the auditor's professional judgment. This document is published for the purpose of communicating, to users of the toolset, updates and enhancements included in the current version. This document is not, and should not be used as, an audit program to update the audit documentation of an engagement started in a previous version of this product.

This is the third update to this Knowledge Coach title. If you are updating from the previous version of this title, refer to the Knowledge Coach User Guide Chapter 12. The guide is found on the Engagement File Room Help menu.

Note that this version is a pre-clarified version of the title and the clarified version will be available in Q4, 2012.

The 2012 documents include Accounting Research Material links to specific guidance that provides instant access to detailed analysis related to the steps and processes discussed in the workpapers.

For more information on the Knowledge-Based Methodology and how it works within ProSystem  $fx^*$  Knowledge Coach, refer to the Additional Information section in this bulletin.

# **WORKPAPER NOTES**

#### Important Note for Customers updating binders from 2010 or 2011 Knowledge Based Audits of Governmental **Entities**

We advise you to install Knowledge Coach 1.10.5 before updating to the 2012 Knowledge Based Audits of Governmental Entities. Knowledge Coach 1.10.5 will ensure that rows and sub-rows are not hidden in your updated content. For more information on Knowledge Coach 1.10.5, and the tables and rows where this issue can occur when updating to 2012 Governmental Entities, review the Release Notes and associated Knowledge Base article at the following link [http://support.cch.com/updates/KnowledgeCoach/.](http://support.cch.com/updates/KnowledgeCoach/) If you plan to update before updating to Knowledge Coach 1.10.5, please review the Knowledge Base article section called "How can I prevent rows from being hidden during content update?" for best practices to avoid triggering the missing sub-rows.

#### **General Roll Forward Note:**

You must be the current editor of all Knowledge Coach workpapers to update to the latest content during roll forward, and you must be the current editor upon opening the updated workpaper for the first time to ensure you see the updated workpaper.

**Release Bulletin**  The 2012 Knowledge Coach documents have been updated to take into account new or pending auditing standards and guidance, including the requirements of SASs 118, 119, 120, and 121; changes made to OMB Circular A-133 through May 1, 2011; and guidance in the most recent editions of the AICPA Audit Guides, *Government Auditing Standards and Circular A-133 Audits* and *State and Local Governments*. In addition, various practice alerts have been added to address the applicability of new or pending audit standards and guidance to audits of state and local governments. The workpapers have been updated, where applicable, with links to the guidance in CCH's *Knowledge-Based Audits of State and Local Governments with Single Audits*.

The 2012 edition of *Knowledge-Based Audits of Governmental Entities* is current through SAS-121 and GASB-64 and includes the following updates:

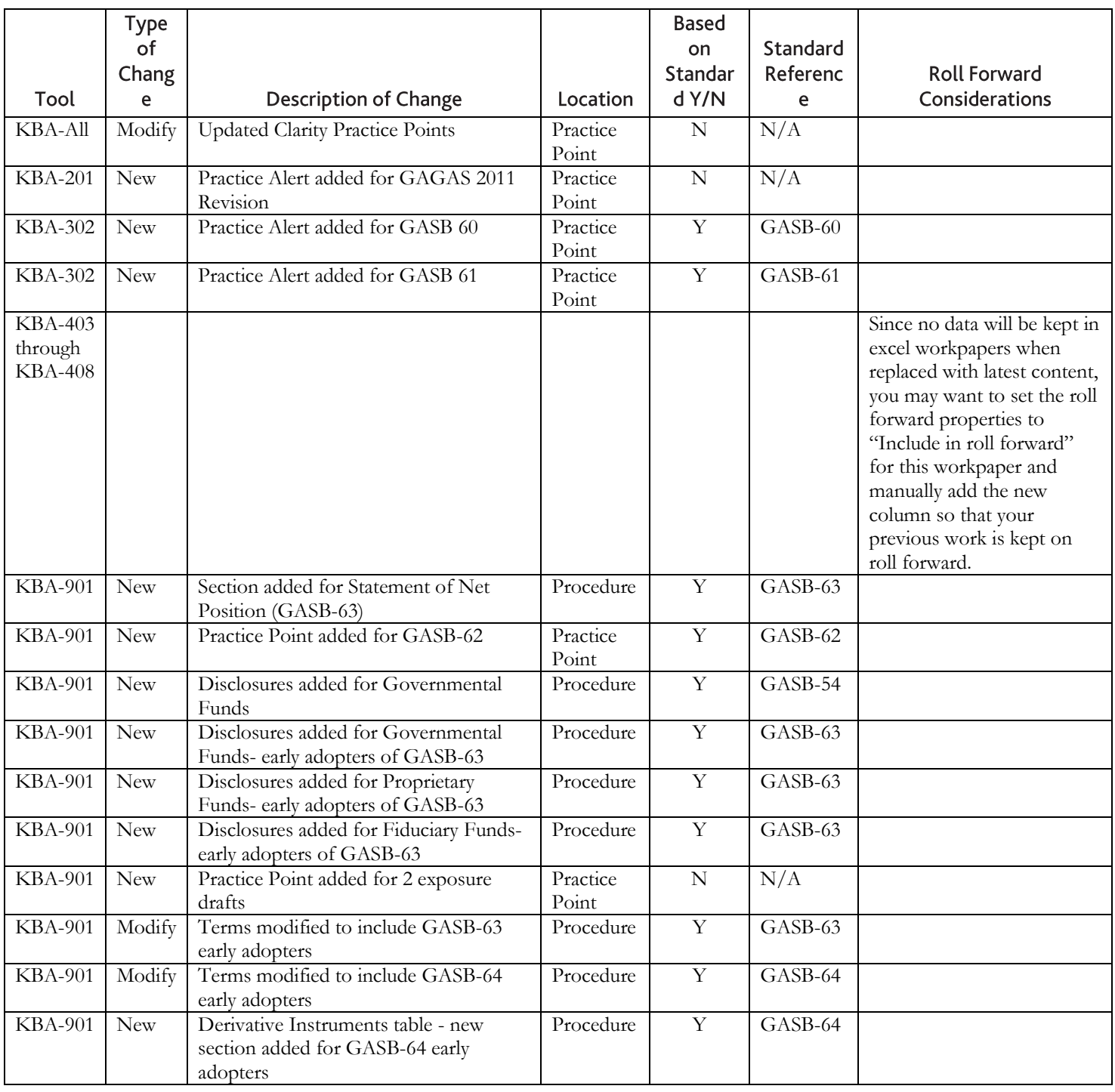

# Knowledge-Based Audit Documents (KBAs):

**• KBA-901** provides presentation and disclosure checklists that are unique to governmental GAAP. These are updated annually and are current through the issuance of GASB 64, *Derivative Instruments - Application of Hedge Accounting Termination Provisions -- An Amendment of GASB Statement No. 53*.

# Audit Programs (AUDs):

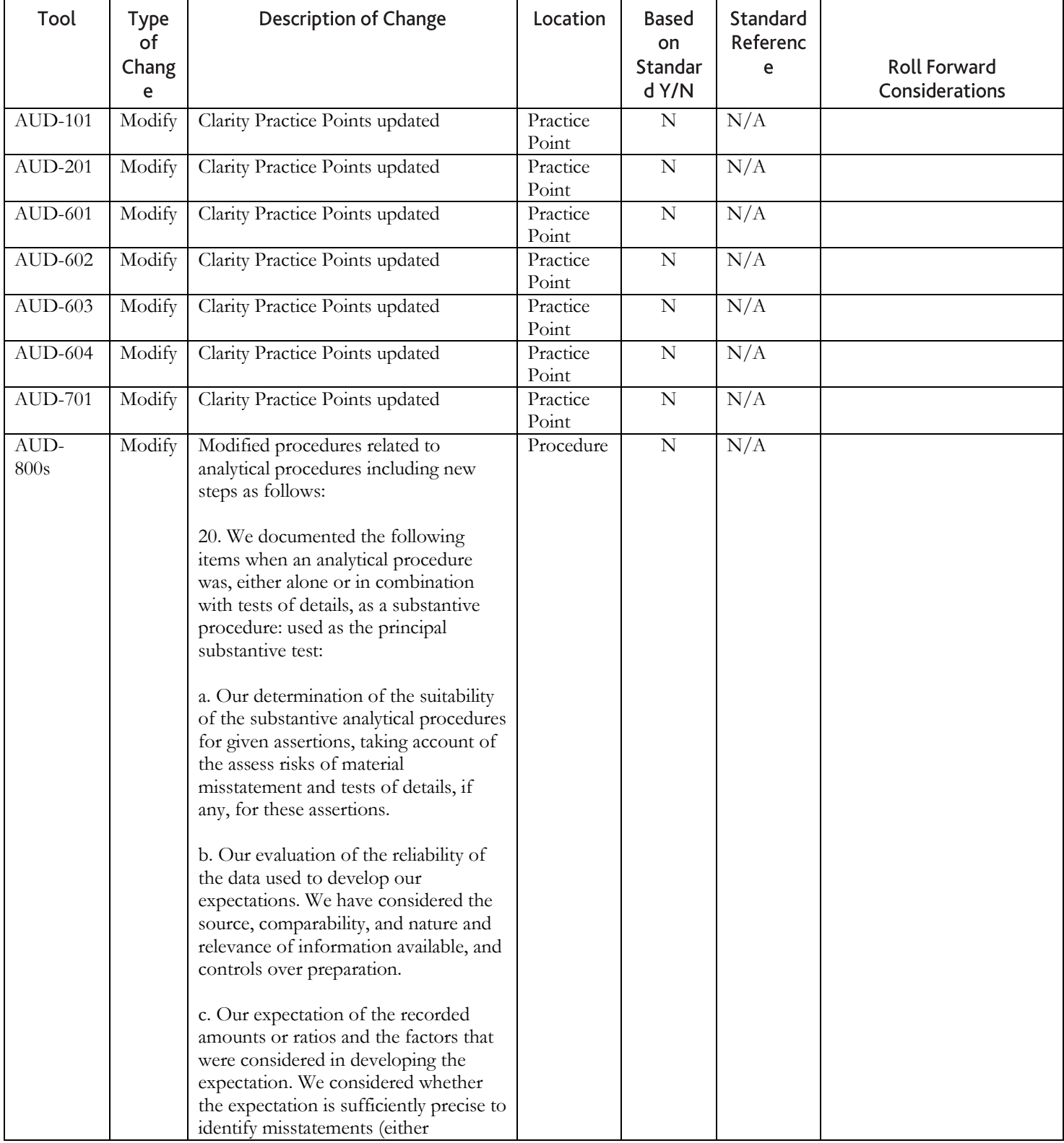

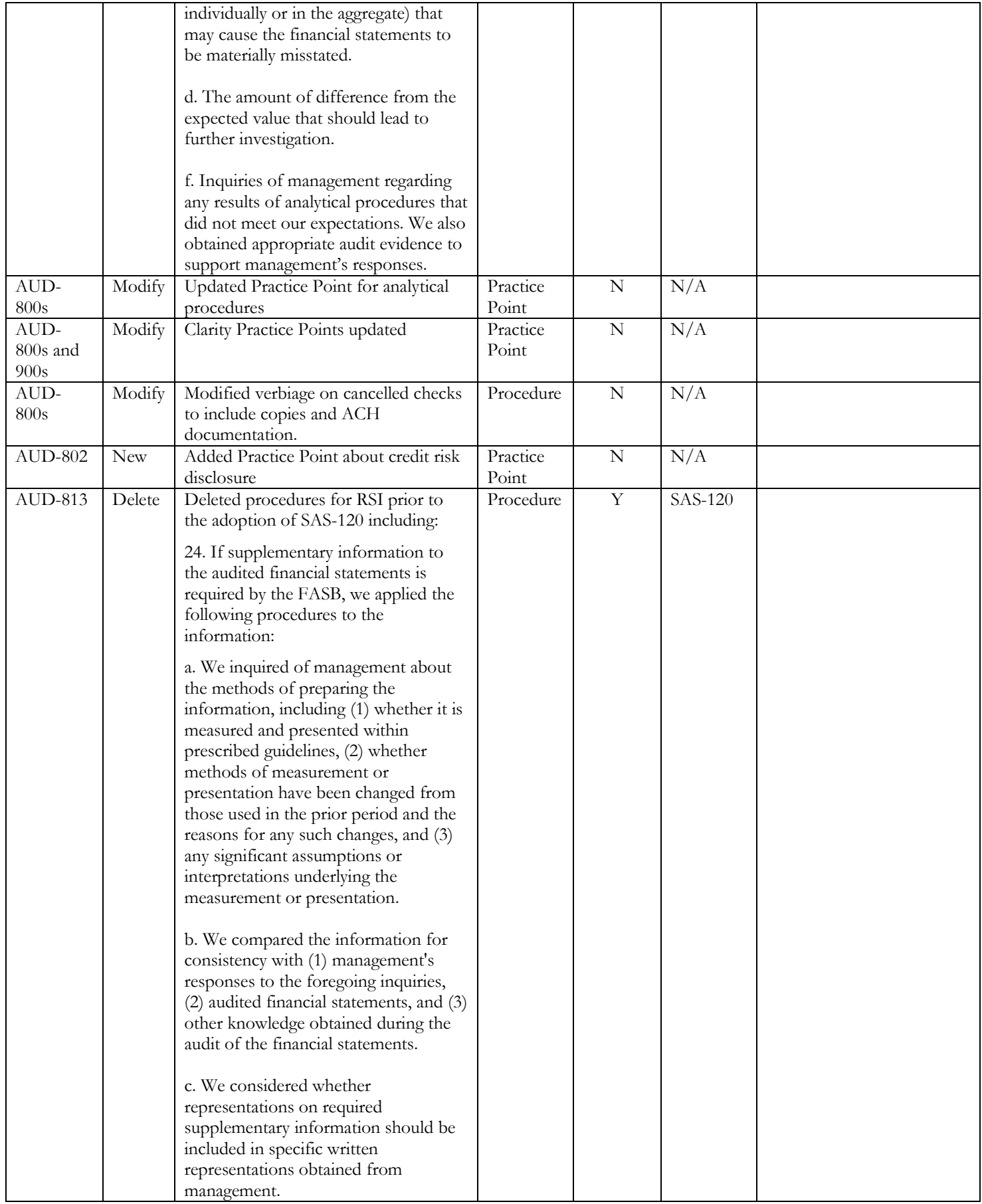

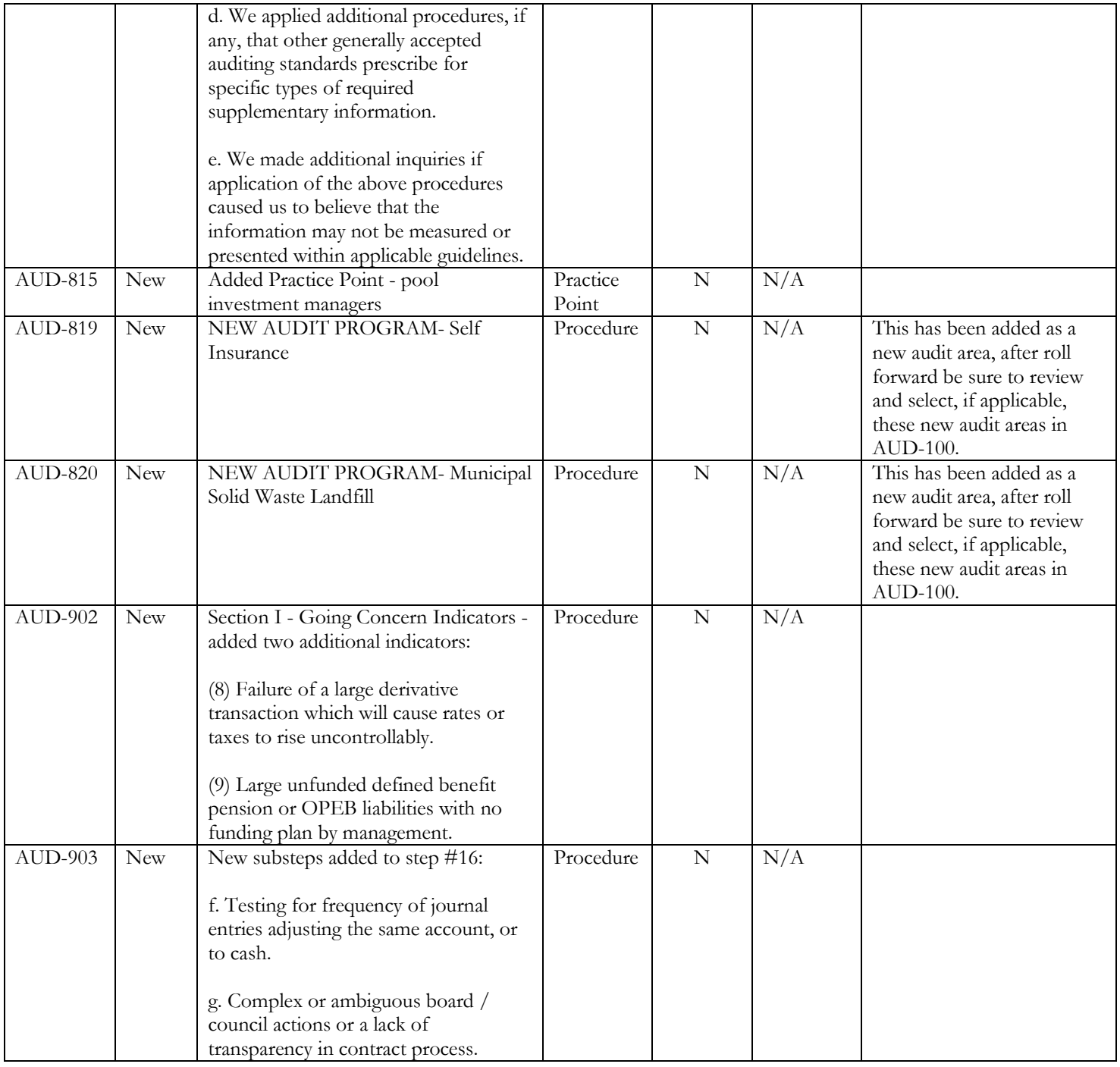

# Practice Aids (AIDs):

- All Practice Points related to the AICPA's Clarity Project have been updated.
- AID-201 Nonaudit Services Independence Checklist Practice Point has been added for the new December 2011 Revision of *Government Auditing Standards* (GAGAS).

# **Practitioner's Reports (RPTs):**

RPT-901 Unqualified Opinions on Basic Financial Statements of a General-Purpose Government,  $\bullet$ Accompanied by Required Supplementary Information, Supplementary Information, and Other Information through RPT-926 Schedule of Findings and Responses (Accompanies the Auditor's Report on Internal Control over Financial Reporting and on Compliance and Other Matters, When the Findings Are Not Included in the

**Body of the Auditor's Report)** have been revised, where applicable, to move the verbiage related to the requirements of SASs 118, 119, and 120 from the option Practice Points section and incorporate into the text of the reports.

# **Correspondence Documents (CORs):**

- COR-204 Audit Engagement Letter has been updated and optional language has been added for 990 preparation and comfort letter provision.
- COR-601 Audit Inquiry Letter to Client Legal Counsel If Management Has Provided Details of Legal Actions  $\bullet$ and COR-602 Audit Inquiry Letter to Client Legal Counsel If Management Has Not Provided Details of Legal **Actions** have been updated to include verbal update language (GASB-62).
- COR-810 Request for Confirmation of Insurance Policies Other Than Life Insurance has been updated to include a table to document insurance policy liabilities (GASB-59).
- COR-812 Request for Confirmation of Notes Payable through COR-814 Request for Confirmation of Lines of Credit, COR-823 Request for Confirmation of Bonds Payable, COR-827 Request for Confirmation of Bonds Refunding Transaction, COR-828 Request for Confirmation of Refunded Bonds Legally Outstanding have been updated to include enhanced language regarding credit defaults.

### **Resource Documents (RESs):**

- RES-001 Knowledge-Based Audit Methodology Overview and RES-003 Index of Audit Programs, Forms, and **Other Practice Aids** have been updated, where applicable, to reflect organizational and instructional changes noted above and below and revised to eliminate examples that are not relevant to audits of governmental entities.
- RES-KCO 2012 Governmental Entities Title Overview for Knowledge Coach Users formally RES-010 has been added as a reference document for the workpaper update information, along with a list of related workpapers for the title.

### In addition, forms and practice aids throughout have been updated, where applicable, to take into account:

Statements on Auditing Standards (SASs): SAS-121 *Revised Applicability of Statement on Auditing Standards No. 100, "Interim Financial Information*"

AICPA Audit and Accounting Guides: *State and Local Governments, with conforming changes as of March 1, 2011 Government Auditing Standards and Circular A-133 Audits, with conforming changes as of April 1, 2011 Audit Sampling—New Edition as of May 1, 2008*

AICPA Audit Risk Alerts: *State and Local Governmental Developments—2011 [Government Auditing Standards and Circular A-133 Developments](http://www.accountingresearchmanager.com/wk/rm.nsf/8befeab843ef00cd072564ac0082d2ad/a38491425ed4d0518625764100493761?OpenDocument&rnm=184359)—2011 [Current Economic Instability: Accounting and Auditing Considerations](http://www.accountingresearchmanager.com/wk/rm.nsf/8befeab843ef00cd072564ac0082d2ad/34e871633a13de7a86257641004b0eeb?OpenDocument&rnm=495626)—2011*

AICPA Statement on Quality Control Standards No. 8, *A Firm's System of Quality Control (Redrafted)*

Governmental Accounting Standards Board Statements (GASBs): GASB 63 *Financial Reporting of Deferred Outflows of Resources, Deferred Inflows of Resources, and Net Position* GASB 64 *Derivative Instruments: Application of Hedge Accounting Termination Provisions*

Governmental Accounting Standards Board Exposure Drafts (EDs):

ED *Reporting Items Previously Recognized as Assets and Liabilities*

ED *Financial Reporting for Pension Plans - An Amendment of GASB Statement No. 25*

ED *Accounting and Financial Reporting for Pensions - An Amendment of GASB Statement No. 27*

Government Accountability Office: *Government Auditing Standards – December 2011 Revision*

Also incorporated are changes made to OMB Circular A-133 through February 1, 2012.

# Additional Information on Knowledge Coach and the KBA Methodology

# **KBA Methodology**

**Knowledge-Based" Methodology** allows the results of one set of procedures to become the input for the next. The key components of the KBA methodology include:

- An Overview that guides auditors through the methodology.
- Customizable **Audit Programs** that take auditors through related steps and procedures.
- Practice Aids to help auditors complete steps or processes outlined in the Knowledge-Based Audit documents and Audit Programs.
- Auditor's Reports that provide a variety of sample auditor's opinions on audited financial statements.
- **Correspondence** documents that provide sample letters to be used in many other common situations.
- **Knowledge-Based Audit** documents, integral to the risk assessment and overall audit processes, which contain steps and procedures required by GAAS, GAGAS, and OMB Circular A-133, when applicable.

The AICPA's Auditing Standards Board's Risk Assessment Standards - The practice aids and tools in the 2012 Edition of **Knowledge-Based Audits of Governmental Entities** are designed around the AICPA's risk assessment standards to assist auditors of governmental entities by:

- Facilitating compliance with GAAS, GAGAS, and U.S Office of Management and Budget (OMB) Circular A-133 (OMB Circular A-133);
- Encouraging more effective audits through tailored audit programs and comprehensive practice aids;
- Helping auditors to focus on and respond to identified risks; and
- Enhancing audit documentation.

# ProSystem fx® Knowledge Coach

ProSystem fx® Knowledge Coach functionality allows auditors to use the Knowledge-Based-Audit methodology more efficiently by eliminating the need for duplicate entry of the same information, tailoring audit documentation to each particular engagement, and documenting the link between risks identified and procedures performed. **AUD-100 Tailoring Question Workpaper** is a document in Knowledge Coach that presents engagement-level questions designed to aid in tailoring the engagement documentation to fit each client. Completing the questions helps the auditor avoid duplication and unnecessary workpapers.

Before you begin your audit, please review the guidance in **AUD-101 Overall Audit Program**. This workpaper is intended to be your road map through a Knowledge-Based Audit methodology. You should start your audit with **AUD-100 Tailoring Question** Workpaper and AUD-101 Overall Audit Program.

**Risks** can be captured via the Risk Summary task pane from any Knowledge Coach workpaper by the current editor of **KBA-502 Summary of Risk Assessments**. This allows the user to continuously assess risks during the engagement. Several workpapers prompt the consideration of the presence of risks, but the Risk Summary task pane must be used to document those risks. All documented risks flow to the Risk Summary. To ensure risks show in findings tables, make sure to check the "workpaper identified in" field of the Risk pane.

**Information Flow** helps cut down on the time spent duplicating information across forms. In addition, the flow of consistent information ensures that information and updates to information are not missed between workpapers. Drill-down functionality helps the user navigate quickly to the source of the information, aiding in the review of the audit file.

**Diagnostics** help you keep track of unresolved issues like unanswered questions, incomplete risks, program steps not linked to risks or relevant assertions, missing workpaper, and more. Diagnostics now show when a form table has not been answered (i.e. tables in KBA-101 Overall Audit Strategy that are added by the tailoring questions in AUD-100 Tailoring Question Workpaper).

Links to Accounting Research Manager (ARM)- If you subscribe to an ARM library that includes audit content, you can link directly to source material from Resources within Knowledge Coach documents. These links have been updated to reference the accounting standards under the GASB and FASB Accounting Standards Codifications and the auditing standards issued by the AICPA and the U. S. Government Accountability Office (GAO). Also, if you subscribe to the *Knowledge-Based Audits of Governmental Entities Guide* on ARM, you can take advantage of brand new links to the audit guide material from within the Knowledge Coach documents.

**Interpretive Guidance** is integrated into each Knowledge Coach template through the Tips view of each new task pane. Informational features include Practice Points, Examples, Optional Workpapers, and Resources to help auditors work more effectively and efficiently. We have also added the ability to navigate from Resources within a document or the tip pane directly to CCH's Accounting Research Manager and industry audit guides by simply clicking on the Reference.

## **Important Notes**

- Make sure to save changes to workpapers before closing the workpaper or the binder to ensure data is correctly updated.
- If your Current Editor Knowledge Coach MS Word workpapers become read-only or crash, please do the following:
	- o Keep the binder with the affected workpapers open.
	- o Contact Customer Service at 1-800-PFX-9998, option 4 to obtain a repair utility.
- Knowledge Coach cannot be used within the Shared File Room (SFR) feature of Engagement. However, Knowledge Coach workpapers can be shared across team members through check in, check out, workpaper assignment, synching to the central file room, and through peer-to-peer synch in the same way that other Engagement workpapers are shared.

# **System Requirements**

- This title MUST be used with ProSystem *fx* Engagement version 6.8 and higher. If you are upgrading from ProSystem *fx*  Engagement 6.0, 6.1, 6.1.2, or 6.5, contact Technical Support at 1-800-PFX-9998, option 4 for detailed instructions.
- A minimum of 4GB of RAM is required for optimal performance when opening and navigating through ProSystem *fx*  Knowledge Coach documents.

# **Download Instructions**

Download the *2012 Knowledge-Based Audits of Governmental Entities* from the **ProSystem fx Knowledge Coach Updates** section of the ProSystem *fx* Engagement Support Web site at the following URL: **http://support.cch.com/updates/KnowledgeCoach**, then select the **Knowledge Coach Series** and **Download file** link next to the **2012 Knowledge-Based Audits of Governmental Entities.** On some occasions, the content package file (.KCP) has downloaded with the extension changed to .ZIP. If this occurs, change the extension of the downloaded file to KCP using all capital letters.

**Important**: ProSystem *fx* Engagement version 6.8 or higher must be installed on the computer in order to install this Knowledge Coach title. Additional requirements include Microsoft Office 2007, Microsoft Office 2003 Primary Interop Assemblies (PIA), and Visual Studios 2005 Tools for Office Second Edition Runtime (VSTOR).

The following 2012 Knowledge-Based Audits of Governmental Entities (7/9/12).KCP download is a proprietary file that must be installed from within Engagement. Save this KCP file to a location on your local drive, extract it, and follow the Installation Instructions included in the Release Bulletin.

# **Installation Instructions**

Once you have downloaded your Knowledge Coach title, you will need to add it to the list of titles within ProSystem *fx*  Engagement. The only additional system requirement is approximately 75MB of disk space to store your Knowledge Coach program content files. Refer to the ProSystem *fx* Engagement with Knowledge Coach Release Notes for any other system requirements.

After downloading the *2012 Knowledge-Based Audits of Governmental Entities* titles, do the following:

- 1. Launch the ProSystem *fx* Engagement Workpaper Management application so that the Local File Room displays. Select **Tools > Knowledge Coach Titles**.
	- The Knowledge Coach Titles window displays.
- 2. Choose **Add Title**.
- 3. Browse to the title package file (\*.KCP) that you previously downloaded and extracted from the ProSystem *fx*  Knowledge Coach Support Web site.
- 4. Choose **Open**.

The system displays a progress indicator while the title package is added. You will receive a message that the title has been successfully installed once the process is complete.

Once the title is added, you must release it so that other staff members in your firm can use it. You may also wish to "unrelease" previous versions of the title.

To unrelease a title, do the following:

- 1. Select a version of the KBA Governmental Entities title.
- 2. Choose **Unrelease Title**. The date will be removed from the *Date released* column, and staff that do not have the staff group property right to insert unreleased titles will not be able to insert the unreleased titles into a binder.

**Note**: You can determine this access in the **ProSystem fx Engagement Admin** module by selecting a staff group and choosing **File PropertiesContent** "Insert Knowledge Coach workpapers from unreleased titles" option.

To release a title, do the following:

- 1. Select one of the Knowledge Coach titles in the list that has been added but is not yet released.
- 2. Choose **Release Title**. The current date and time will be displayed in the *Date released* column, and the status will change to "Released."

**Note:** You must add and assign a Knowledge Coach module as well as the Knowledge Tools title license in the ProSystem *fx* Engagement Administrator before using the workpapers.

**Important:** Once the *2012 Knowledge-Based Audits of Governmental Entities* titles have been added and released, they will be automatically deployed to other staff members when they login to the "Office" location, or when they synchronize a binder that contains Knowledge Coach workpapers from this title.

### **Online Permission Key**

Permission key files may be downloaded from our Web site at **http://tax.cchgroup.com** or when adding or updating the new licenses within ProSystem *fx* Engagement with Knowledge Coach version 6.8 and higher. After updating the license file in the ProSystem *fx* Engagement Admin module, licenses need to be assigned to the staff who will use 2012 *Knowledge-Based Audits of Governmental Entities*.

If you have not already established a Single Sign-on (SSO) account with Customer Service, we urge you to do so at this time.

Permission keys are no longer generally distributed via floppy diskette. You can choose to continue receiving the diskette by going to **http://tax.cchgroup.com/pfxsupport**, clicking the **Firm Administration** link, and making the appropriate selection (SSO access is required), or by contacting Customer Service at 1-800-PFX-9998, option 4.

#### **Accounting Research Manager**

CCH's Accounting Research Manager is the most comprehensive, up-to-date, and objective online database of financial reporting literature. It includes all authoritative and proposed accounting, auditing, and SEC literature, plus independent, expert-written, interpretive guidance.

Our Weekly Summary email newsletter highlights the key developments of the week, giving you assurance that you have the most current information. It provides links to new FASB, AICPA, SEC, EITF, and IASB authoritative and proposal-stage literature, plus guidance from financial reporting experts.

Our team of content experts updates the system on a daily basis, so you can stay as current as possible. What's more, our experts attend critical standard-setting meetings and summarize the results for you, which means you'll learn of newly released literature and deliberations of current financial reporting projects as soon as they occur! Plus, you'll benefit from their easy-to-understand technical translations. Our expert's interpretations clearly lay out what the rules mean from your perspective.

Newly available is the Knowledge-Based Audits of Governmental Entities, a guide that helps you comply with the most recent professional standards and guidance for the conduct of audits of governmental entities and to integrate the use of governmental entities practice aids, tools, and other resources with its guidance. This publication supplements and complements the Knowledge-Based documents that are available in Knowledge Coach.

With Accounting Research Manager, you maximize the efficiency of your research time, while enhancing your results. Learn more about our content, our experts, and how you can request your free trial by visiting

**http://www.accountingresearchmanager.com**. You can also access the Accounting Research Manager Web site by selecting the item in ProSystem *fx* Engagement from the Guidance tab on the Shortcuts bar in the Binder window.

### Links to Accounting Research Manager (ARM)

As indicated above, subscribers to an Accounting Research Manager library that includes source content can link directly to source material from references within Knowledge Coach workpapers. These links have been updated to reference the new Codification released by the FASB and available on ARM. The Codification on ARM is fully integrated with U.S. and international accounting standards, other non-authoritative materials, and industry leading interpretive guidance.

# **Using Your Knowledge Coach Content**

To use your Knowledge Coach Workpaper Templates, open a binder in ProSystem *fx* Engagement, select the workpaper tab into which you would like to insert the workpaper, and select **New Knowledge Coach Workpaper** from the toolbar or File menu. The New Knowledge Coach Workpaper dialog displays (*Figure 1*).

Select the New Knowledge Coach Title with the content you would like to use. You can only select titles you have installed. The information displayed changes to reflect the workpaper organization available for the selected title. Select the Knowledge Coach Workpaper Templates to insert into your binder and click **OK**. The Selected Workpaper Properties dialog displays. Each workpaper name is automatically loaded into the Name field. Add a workpaper index in the Index field and make any Name modifications you desire. You can also modify the tab location or the roll forward settings for each workpaper, then click **OK**. The integrated Knowledge Coach workpaper is now inserted into your engagement binder. For more information on how to use Knowledge Coach workpapers in your binder, see the Knowledge Coach User Guide.

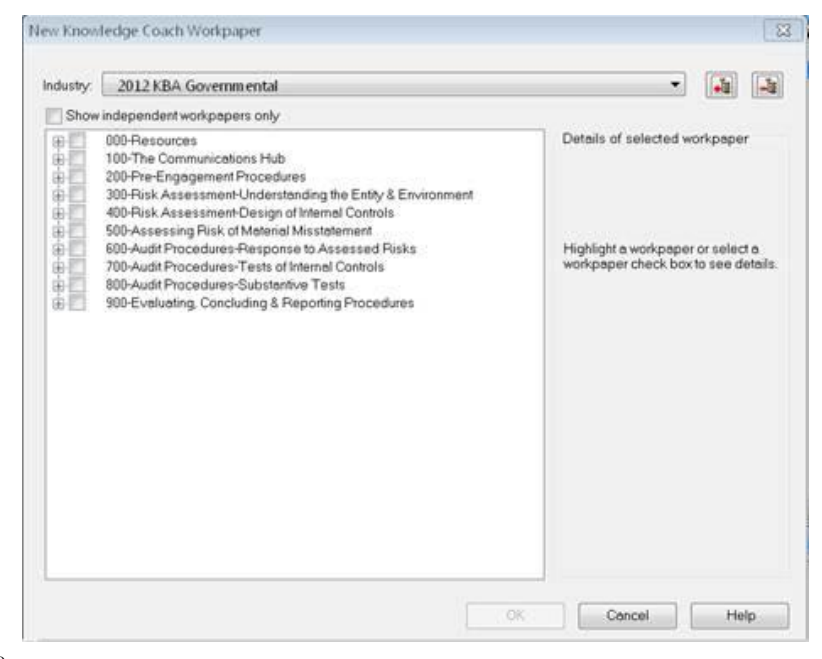

**Figure 1 – New Knowledge Coach Workpaper**

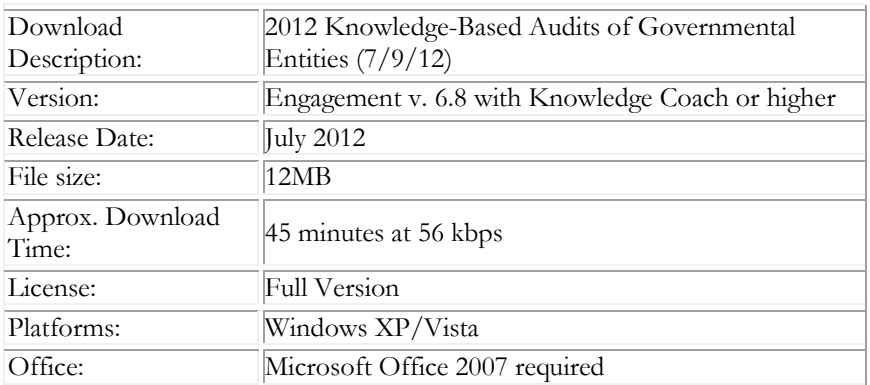

# **Contact Information**

For a demo or to purchase additional titles as they become available 1-800-PFX-9998, option 1 Technical Support 1-800-PFX-9998, option 4, then option 1

The ProSystem *fx* Engagement version of the Knowledge Coach Integrated Knowledge-Based Guides is sold and supported by CCH, a Wolters Kluwer business. The contact information above can be used for customer service and support issues for this product. For information about other CCH products, please call 1-800-248-3248, or visit the online Store at http://tax.cchgroup.com.